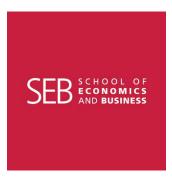

Academic Unit for Business Informatics and Logistics

# FREQUENTLY ASKED QUESTIONS

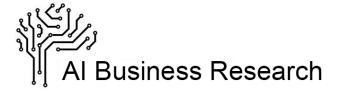

ALEŠ ZEBEC

Univerza *v Ljubljani* 

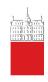

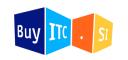

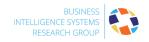

LJUBLJANA, 2021

## HOW DO I GET MORE INFORMATION ON AN ITEM?

If an item or an option has an information icon next to it, moving a mouse cursor or taping the option will display a tooltip with a relevant explanation.

#### HOW DO ACHIEVEMENTS WORK?

Achievements are a gamification element and are intended to improve the recipient's motivation regarding persistence. There are 13 achievements to be gathered. You receive one badge for every section. Collected achievements are listed in the page footer as a list of badges.

# WHEN DO I GET THE INITIAL ASSESSMENT REPORT, AND WHAT IT INCLUDES?

At the end of the survey questionnaire, you will be prompted to enter your email address (you can also skip this step). After submitting the questionnaire, you will (in 1 to 5 minutes) receive an email with the initial assessment report regarding your organization's AI readiness and adoption level. The report is personalized and generated using the data you entered in the questionnaire. When the research is complete later, you will receive the results in a Management Report Format. The result will include a much wider scope, be generated using statistical analysis, and be based on a large dataset.

## HOW TO SAVE MY PROGRESS AND CONTINUE LATER?

Save and Continue Later is a feature that allows you to save answers you have already entered and finish your responses later.

After clicking the button Save and Continue Later, a pop-up warning message will open asking you to ensure that all questions are answered before proceeding. When you click on the Continue button, you will be asked to copy the continuation link or enter your email address where you would like to receive the continuation link.

Note: The questionnaire saves responses up to the page on which the Save and Continue button was clicked. When you click on the continuation link from your email, it will take you to the next page just after the page where you clicked on the Save and Continue Later button.